# **Forefront TMG – Scripting mit VBScript und Powershell**

Forefront TMG kommt wird mit einer Read Only Powershell Unterstuetzung geliefert. Das folgende Bilderbuch zeigt einige Powershell-Befehle, sowie die Moeglichkeiten mit Hilfe von VBScript und Jscript TMG zu administrieren.

#### **Quellen:**

[www.isascripts.org](http://www.isascripts.org/) – einige VBScript und Jscript Beispiele [http://www.microsoft.com/downloads/en/details.aspx?FamilyID=8809cfda-2ee1-](http://www.microsoft.com/downloads/en/details.aspx?FamilyID=8809cfda-2ee1-4e67-b993-6f9a20e08607&displaylang=en) [4e67-b993-6f9a20e08607&displaylang=en](http://www.microsoft.com/downloads/en/details.aspx?FamilyID=8809cfda-2ee1-4e67-b993-6f9a20e08607&displaylang=en) – Forefront TMG SDK

Anzeige aller neuen Forefront TMG COM Elemente <http://msdn.microsoft.com/en-us/library/dd447763.aspx>

## **Forefront TMG SDK – Administration script examples**

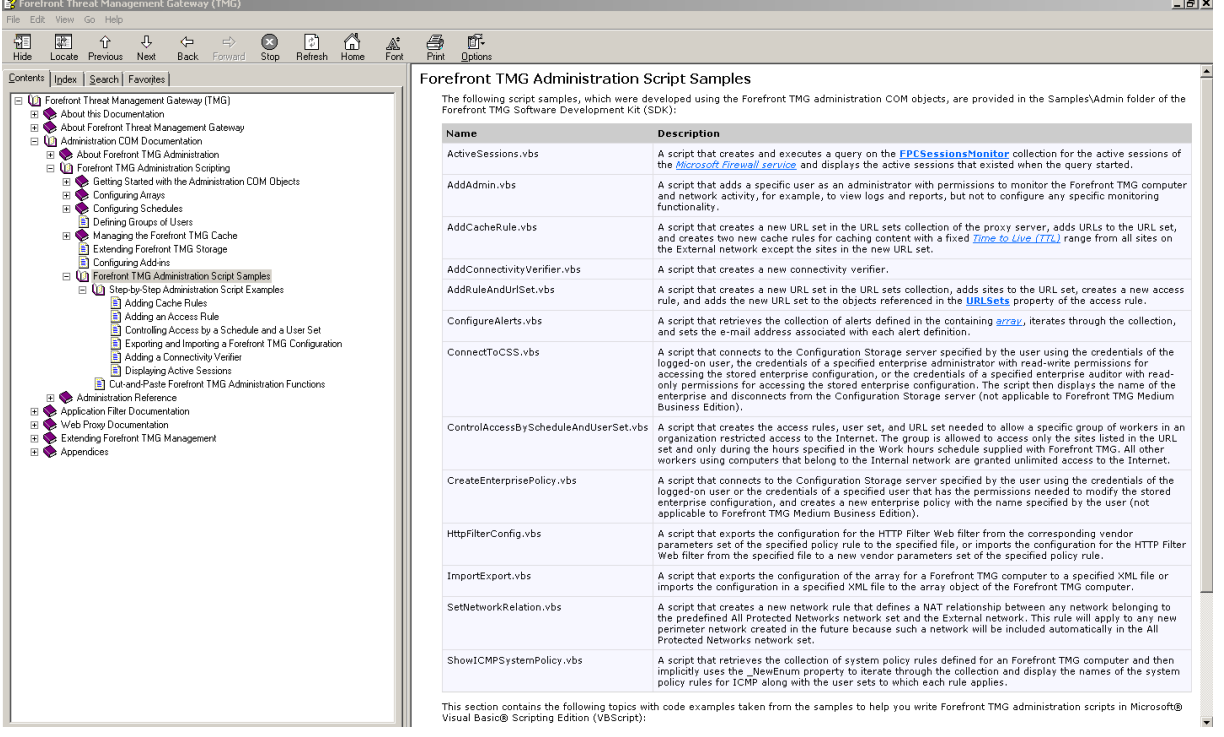

#### **Einen User zu einer ISA/TMG Server Rolle hinzufuegen**

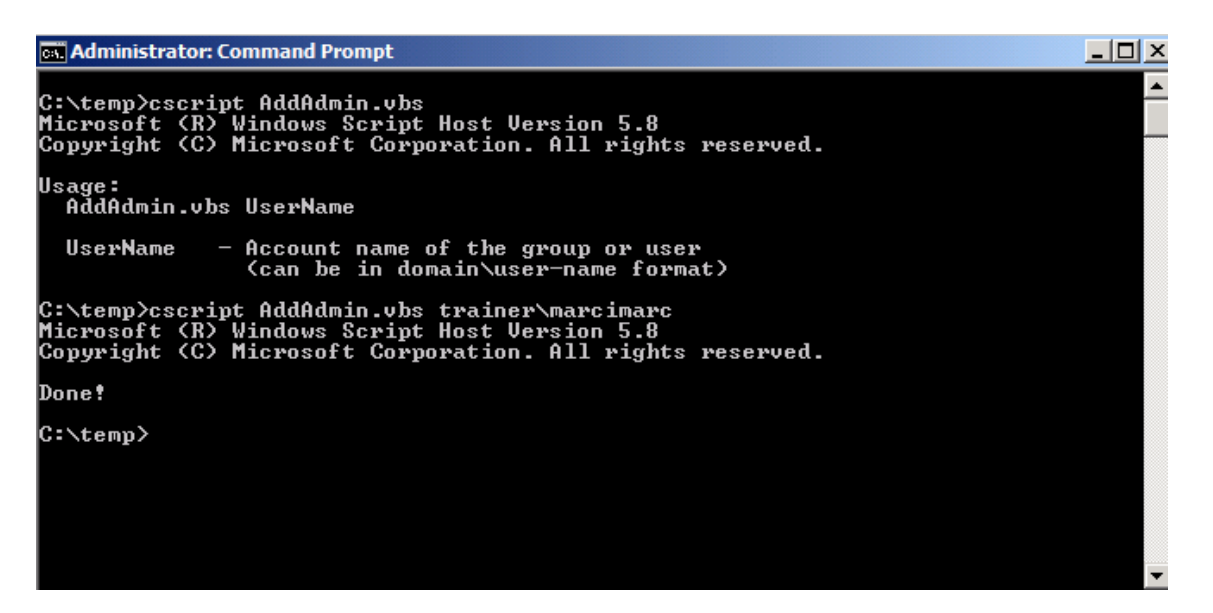

## **Forefront TMG Array anzeigen**

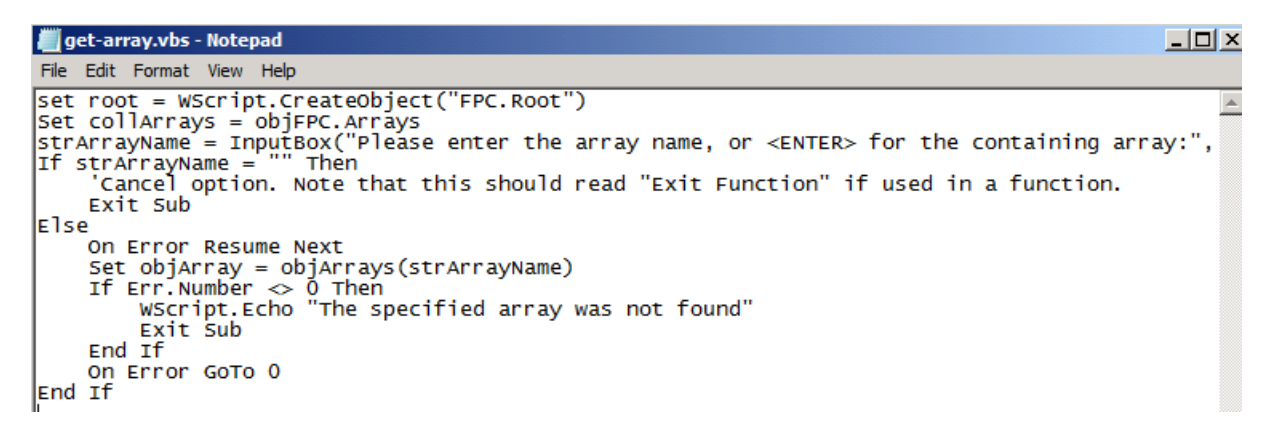

#### **Der Klassiker - TMG Konfigurationsbackup**

Dim fileName Dim WSHNetwork Dim shareName: shareName = WScript.Arguments(0) Dim xmldom : set xmldom = CreateObject("Msxml2.DOMDocument") Dim fpc : set fpc = WScript.CreateObject("Fpc.Root") Dim array : set array = fpc.GetContainingArray set WSHNetwork = CreateObject("WScript.Network") fileName=shareName & "\" & WSHNetwork.ComputerName & "-" & Month(Now) & "-" & Day(Now) & "-" & Year(Now) & ".xml" array.Export xmldom, 0 xmldom.save(fileName)

Die Codezeilen in eine Textdatei mit der Extension .VBS speichern und dann per Cscript ausfuehren Bsp.: Cscript TMGBACKUP.VBS \\ENTFERNTERSERVER\TMG-BACKUP

**Beispiel**: Auslesen der VPN Konfiguration und Import in Forefront TMG Quelle:<http://www.msisafaq.de/Anleitungen/TMG/VPN/VPNImport.htm> (Author: Christian Groebner)

Mittels folgendem Skript können Sie die Einstellungen aus der Konfigurationssicherung von ISA Server 2006 auslesen und diese in die Konfiguration von Microsoft TMG übernehmen. Kopieren Sie hierzu das Skript in einen Texteditor, z.B. Notepad und speichern Sie es unter dem Dateinamen **vpnfix.vbs** ab.

########################################################################### ##############

Dieses Skript übernimmt die IPSec-Einstellungen für Phase I und II der IPSec-VPN-Tunnel aus der ISA Server 2006-Konfiguration nach dem Import und wendet diese auf die Konfiguration von Microsoft TMG an.

Die Verwendung dieses Skripts erfolgt auf eigene Verantwortung. Es wird keine Haftung für eventuelle Schäden übernommen!

Geschrieben von Christian Gröbner [MVP Forefront] ########################################################################### ##############

' ----- Sub restore\_ipsec\_settings -----

Sub restore ipsec\_settings(fpcRoot, VPN\_Name, Int\_PhaseI, Enc\_PhaseI, Int\_PhaseII, Enc\_PhaseII)

Dim Intproviders Dim Encproviders

 $Intprovides = Array("SHA1", "MD5")$ Encproviders = Array("DES","3DES")

set obj $IPSec =$ fpcRoot.GetContainingArray.NetworkConfiguration.Networks.Item(VPN\_Name).VPNConfi guration.IPSecSettings

wscript.echo "Restoring IPSec-settings for network" & VPN\_Name & vbCrLf wscript.echo "Phase I integrity : " & Intproviders(Int\_PhaseI) objIPSec.Phase1Integrity = Int\_PhaseI wscript.echo "Phase I encryption : " & Encproviders(Enc\_PhaseI) objIPSec.Phase1Encryption = Enc\_PhaseI wscript.echo "Phase II integrity : " & Intproviders(Int\_PhaseII)  $objIPSec.Phase2Integrity = Int PhaseII$ wscript.echo "Phase II encryption : " & Encproviders(Enc\_PhaseII) & vbCrLf objIPSec.Phase2Encryption = Enc\_PhaseII wscript.echo "Successfully applied the settings" wscript.echo "-----------------------------------------------------------" & vbCrLf

End Sub ' ------ Sub Main ------- Sub Main() Dim PhaseI Int Dim PhaseI\_Enc Dim PhaseII\_Int Dim PhaseII\_Enc Dim config config = Inputbox("Please enter the complete path and filename with extension to the existing configuration file of ISA 2006 : (Example: C:\Temp\config.xml)") Set xmlFile = CreateObject("Microsoft.XMLDOM") If xmlFile.load(config) then set objFPC = CreateObject("FPC.Root") Set networkNodes = xmlFile.getElementsByTagName("fpc4:Network") For each networkNode in networkNodes If (Not(networkNode.selectSingleNode("fpc4:NetworkConnectionType") is Nothing)) Then If (networkNode.selectSingleNode("fpc4:NetworkConnectionType").Text = 4) Then PhaseI Int  $= 0$ PhaseI  $Enc = 1$ PhaseII  $Int = 0$ PhaseII  $Enc = 1$ Name = networkNode.selectSingleNode("fpc4:Name").Text Set ipsecSettingsNode = networkNode.selectSingleNode("fpc4:VpnNetworkConfiguration/fpc4:VpnNetworkIPSecSett ings") If (Not(ipsecSettingsNode.selectSingleNode("fpc4:VpnNetworkPhase1Encryption") is Nothing)) Then PhaseI\_Enc  $=$ ipsecSettingsNode.selectSingleNode("fpc4:VpnNetworkPhase1Encryption").Text If (Not(ipsecSettingsNode.selectSingleNode("fpc4:VpnNetworkPhase1Integrity") is Nothing)) Then PhaseI Int  $=$ ipsecSettingsNode.selectSingleNode("fpc4:VpnNetworkPhase1Integrity").Text If (Not(ipsecSettingsNode.selectSingleNode("fpc4:VpnNetworkPhase2Encryption") is Nothing)) Then PhaseII  $Enc =$ ipsecSettingsNode.selectSingleNode("fpc4:VpnNetworkPhase2Encryption").Text If (Not(ipsecSettingsNode.selectSingleNode("fpc4:VpnNetworkPhase2Integrity") is

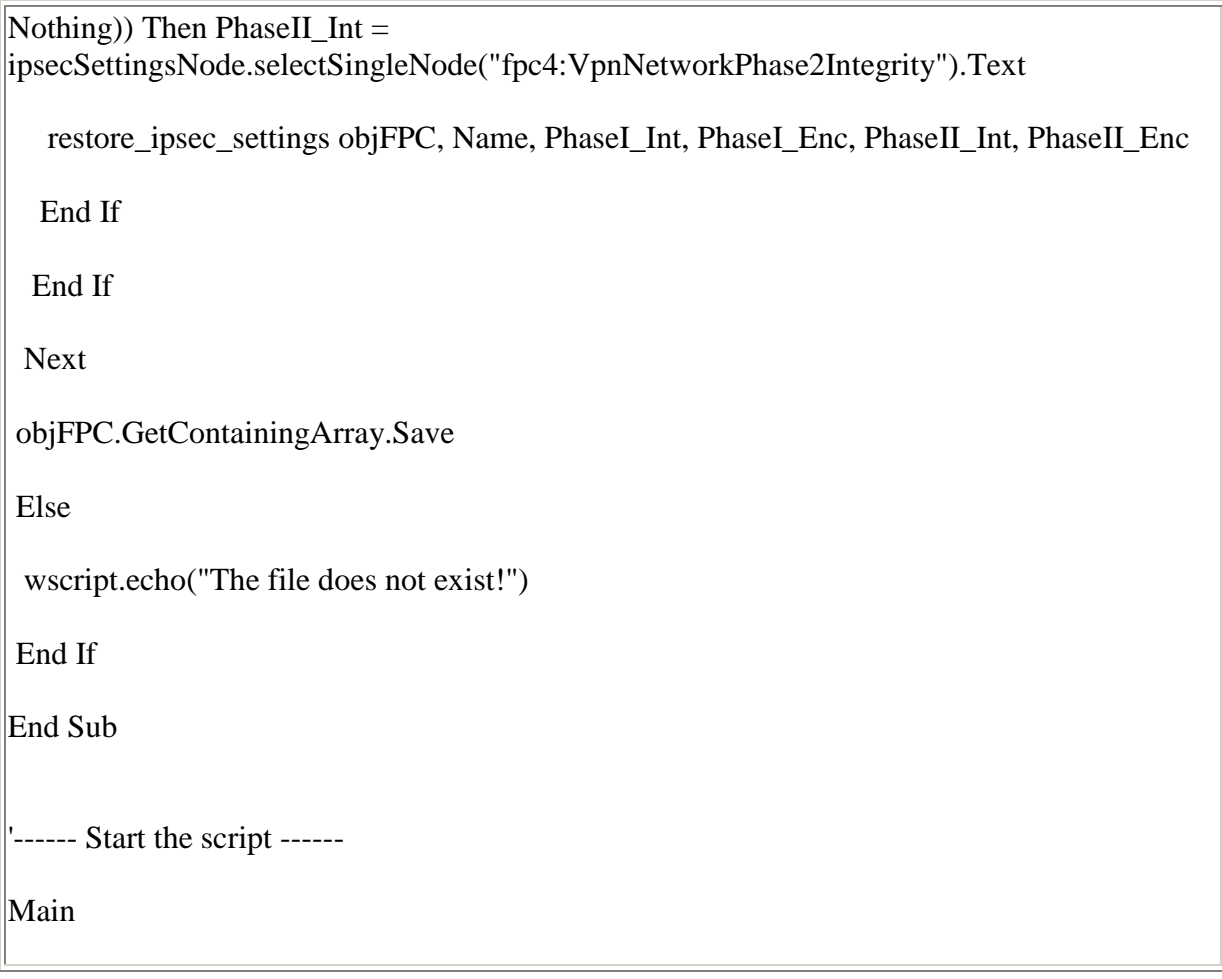

# **Anzeige der URL Categorien von Forefront TMG**

```
set root=CreateObject("FPC.Root")
For Each cat in root.GetContainingArray().RuleElements.UrlCategories
    wscript.echo "'" & cat.Name & "' --> " & cat.CategoryID
Next
```

```
Cox Administrator: Command Prompt
C:\temp>cscript url-category.vbs<br>Microsoft (R) Windows Script Host Version 5.8<br>Copyright (C) Microsoft Corporation. All right
 Alcohol' \longrightarrow 1<br>
'Anonymizers' \longrightarrow 2<br>
'Art/Culture/Heritage' \longrightarrow 3<br>
'Blogs/Wiki' \longrightarrow 4<br>
'Botnet' \longrightarrow 5<br>
'Chat' \longrightarrow 5<br>
'Chat' \longrightarrow 6<br>
'Child Friendly Materials' \longrightarrow<br>
'Criminal Activities' \longrightarrow 8<br>
'Dating/Personals' \rightarrow 7
'Dating/Personals' ---><br>
'Digital Postcards' ---> 10<br>
'Dubious' ---> 11<br>
'Edge Content Servers/Infrastructure' ---> 12<br>
'Edge Content Servers/Infrastructure' ---> 12<br>
'Employment' ---> 14<br>
'Employment' ---> 14<br>
'Fashion/B
  'Malicious' --> 32<br>'Mature Content' --> 33<br>'Media Sharing' --> 34<br>'Motor Vehicles' --> 35<br>'News' --> 36
```
#### **TMG und Powershell**

TMG Root Object definieren (Root Object ist immer FPC.Root)

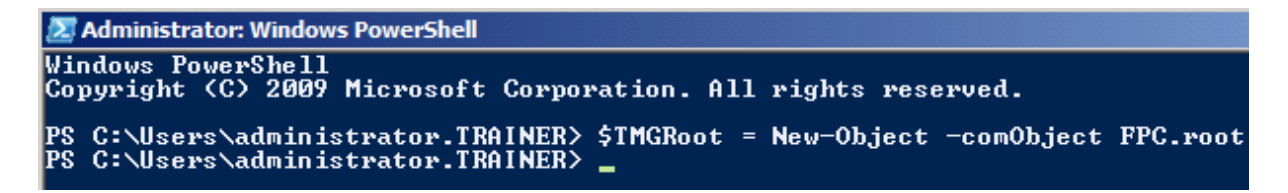

Anzeige des TMG Roots

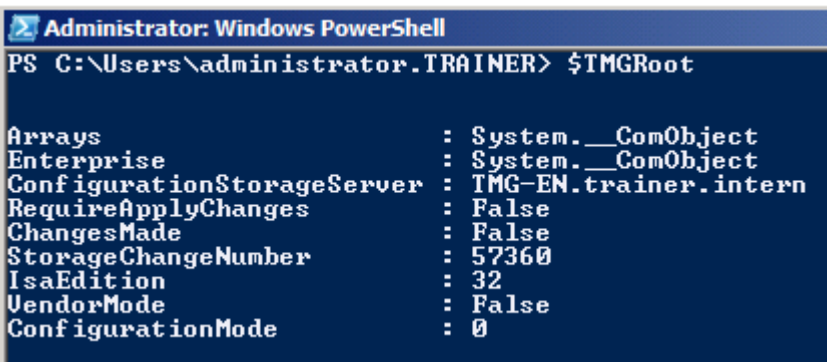

Abfrage einzelner Elemente (Hinter \$TMGRoot. mit TAB Taste alle Elemente anzeigen)

2 Administrator: Windows PowerShell 

Anzeige der Eigenschaften von FPC.Root

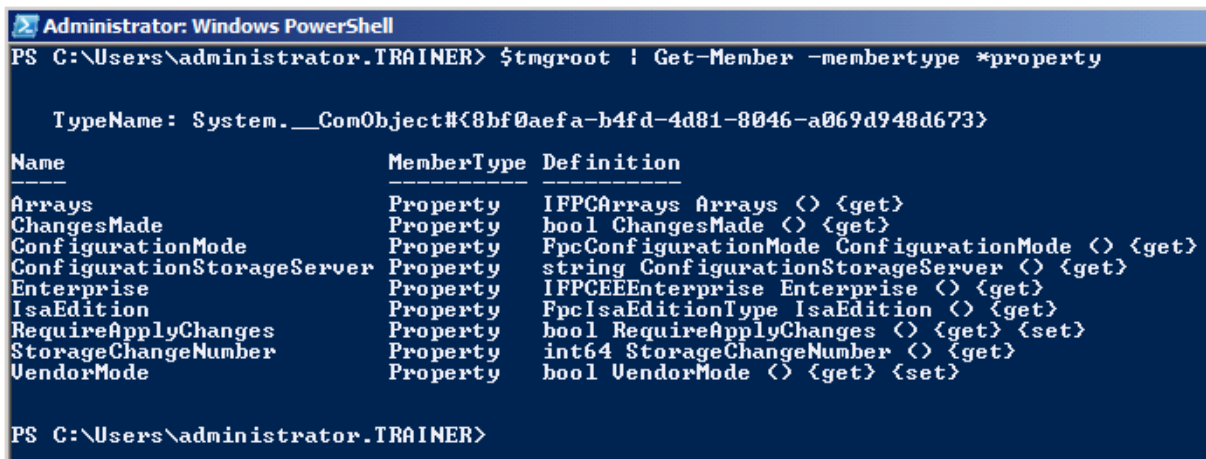

# **Ermitteln des TMG Enterprise und dessen Arrays. Anschliessender Export der Konfiguration**

Quelle: http://www.microsoft.com/learning/en/us/Book.aspx?ID=13148&locale=en-us

#-+-+-+-+-+-+-+-+-+-+-+-+-+-+-+-+-+-+-+-+-+-+-+-+-+-+-+-+-+-+-+-+-+-+-+-+-+- # # This code is Copyright (c) 2009 Microsoft Corporation. # # All rights reserved. # # THIS CODE AND INFORMATION IS PROVIDED "AS IS" WITHOUT WARRANTY OF # ANY KIND, EITHER EXPRESSED OR IMPLIED, INCLUDING BUT NOT LIMITED TO # THE IMPLIED WARRANTIES OF MERCHANTABILITY AND/OR FITNESS FOR A # PARTICULAR PURPOSE. # # IN NO EVENT SHALL MICROSOFT AND/OR ITS RESPECTIVE SUPPLIERS BE # LIABLE FOR ANY SPECIAL, INDIRECT OR CONSEQUENTIAL DAMAGES OR ANY # DAMAGES WHATSOEVER RESULTING FROM LOSS OF USE, DATA OR PROFITS, # WHETHER IN AN ACTION OF CONTRACT, NEGLIGENCE OR OTHER **TORTIOUS** # ACTION, ARISING OUT OF OR IN CONNECTION WITH THE USE OR PERFORMANCE # OF THIS CODE OR INFORMATION. #

```
#-+-+-+-+-+-+-+-+-+-+-+-+-+-+-+-+-+-+-+-+-+-+-+-+-+-+-+-+-+-+-+-+-+-+-+-+-+-
```
# declare and define the TMG root object \$oFPC = New-Object -comObject FPC.root

# declare and define the value that expresses if array work was successful \$bFailed = \$False

# declare and define the value that expresses whether any changes occurred \$bChanges = \$False

# declare and define the TMG arrays collection \$cArrays = \$oFPC.Arrays

# declare the Array object variable \$oArray

```
# enumerate (walk through) the array list looking for the ones of interest
$Result = "Outbound Proxy"
```
Foreach (\$oArray in \$cArrays)

```
{
```

```
write-host "Policy name:" $oArray.PolicyAssignment.EnterprisePolicyUsed.Name
  If ( $oArray.PolicyAssignment.EnterprisePolicyUsed.Name -eq $Result){
   write-host "Array Name:" $oArray.name
  # if we try to work an array and fail, we want to quit now
   If ( UpdateArray($oArray) -eq $false ) 
     {$bFailed = $True} # otherwise, we declare that we made changes to at least one array
      else {$bChanges = $True}
      }
}
# if we made any changes without failures, now is the time to save them
If ($bChanges -ne ( $bFailed )) 
   {SaveChanges( $oArray )}
  {SaveChanges( $oArray )}
Function UpdateArray( $oArray )
{
  #define the default return value for this function
  $UpdateArray = $False
  #declare and define the TMG export file path
  $szOutFilePath = "C:\TmgExportFile.xml"
  #declare and define the optional data for the export method
 $iOptionalData = 0 #declare and define the TMG export data password
 $szPassword = ""
```

```
 $szComment = "Exported by ExportArrays.ps1 at " 
  #try to export the current configuration to a file
  write-host "Name:" $oArray.Name
  $oArray.ExportToFile($szOutFilePath, $iOptionalData, $szPassword, $szComment)
  #disable script error handling
  $bOverwrite= $False
  #declare and define the TMG import services reset flag
 $bReset = $False #declare and define the TMG import policy reload flag
 $bReload = $True #declare and define the TMG import file path
  $szInFilePath = "C:\TmgImportFile.xml"
  #try to import the configuration update from a file
  $oArray.ImportFromFile($szInFilePath, $iOptionalData, $szPassword, $bOverwrite, 
$bReset, $bReload)
  $UpdateArray = $True
}
Function SaveChanges( $oArray )
{
      Trap [Exception] 
  {
      write-host "Failed to save the array configuration changes; " 
$_.Exception.GetType().FullName "; " $_.Exception.Message 
      # if it fails, tell the user and bail out
      write-host "Failed to save the array configuration changes; " 
$_.Exception.GetType().FullName "; " $_.Exception.Message
      Exit
      } 
  # define the default value of this function
  $SaveChanges = $False
  $oArray.Save
  # no failures, return "true"
  $SaveChanges = $True
  write-host "Changes Saved"
}
--------------------------------------------------------------------------------
```
#declare and define the TMG export file comment section